## **APLNext Application Server: Product Activation Dialogs**

During the installation of APLNext Application Server no activation dialogs are presented. Activation of the product is required after the license period has expired and the user attempts to start the web services configured using the product. In that situation if the product has not been activated those web services will not start and an event will be placed in the Windows event log indicating this fact.

The product for demonstration and evaluation purposes is initially licensed for 30 days. No activation is required during that period however a reminder message may be presented during this time.

The frequency of the display of the reminder message will increase as the expiration of the current license period for Product approaches. Remember that there is no functional difference between the demonstration/evaluation and the production versions of the product except for the licensing period. Below is a sample of the reminder message:

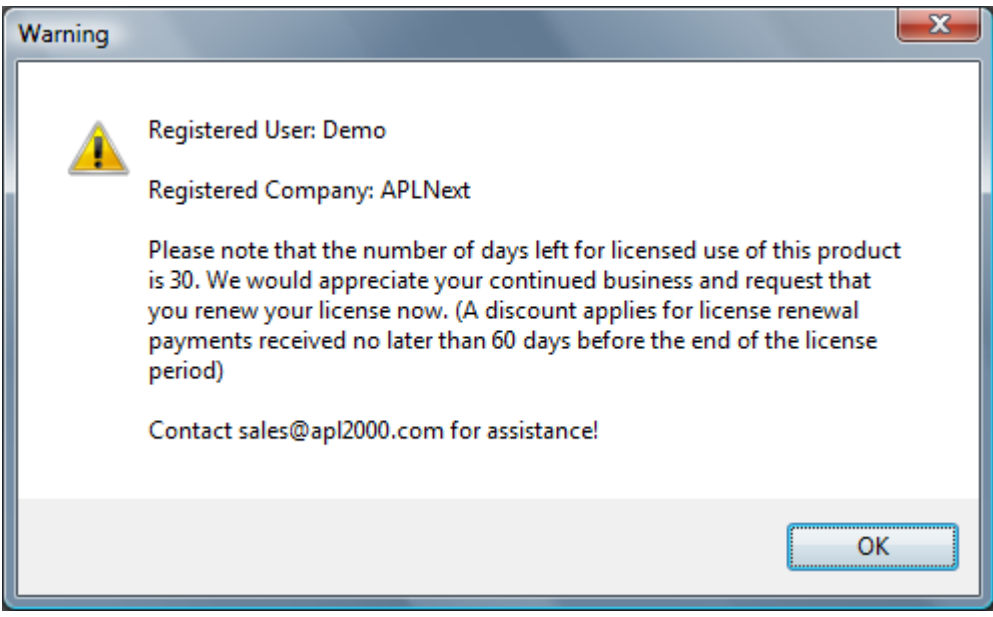

 The activation dialog for the product is accessed via the main form of the APLNext Application Server Administration tool > Help > Activate You Copy Now menu item, which will cause the following dialog to be displayed:

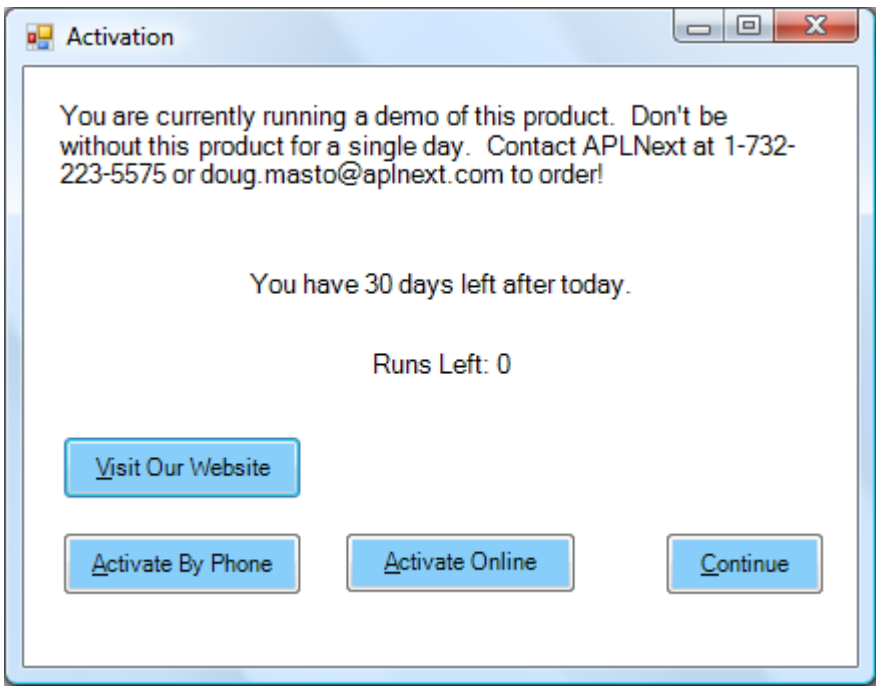

The APLNext WebServices product is licensed for a period of time with unlimited use during that time period. The activation dialog will indicate the number of days remaining for the current product license. The activation dialog may also indicate the "#Runs Remaining", however the product is not licensed on that basis at this time, so this information may be ignored by the product user.

If the license period has not expired, you may click the Continue button and start the web services configured using the product.

After the license period for the product has expired you should contact sales@apl2000.com. The APL2000 marketing staff may agree to extend the license for the demonstration and evaluation version of the product or will suggest that you obtain a production license for the product. In either case it will be necessary to activate the license to start the web services configured using the product.

Generally you should select web-based activation and click the "**Activate Online**" button. Doing so will present the following request for the License Id and Password that is provided by sales@apl2000.com.

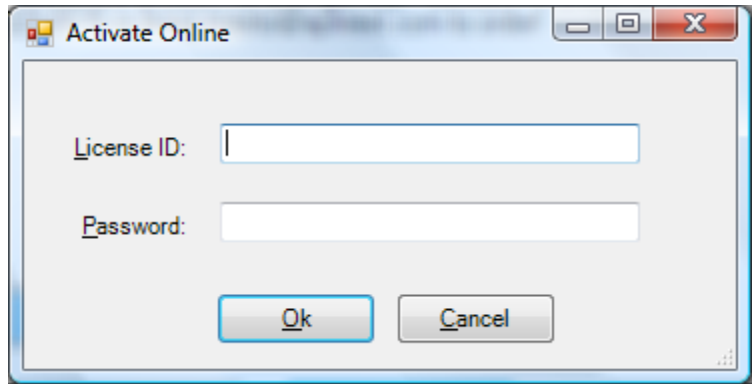

After entering a valid License Id and Password, the activation software incorporated into the product will use the Internet connection available from the user's machine to contact the APLNext activation and licensing server to verify the information provided. If the following '**Activation complete!**' message box is presented, this indicates that the activation was successful and your copy of Product is licensed for the appropriate period and associated with the user's machine.

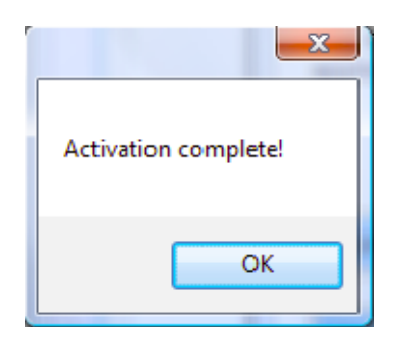

If the activation is not successful, an appropriate message box will be presented. Generally this means that the user's machine did not have a valid Internet connection or the connection was blocked by a firewall or proxy server. In the case of a failed online activation, the user should contact support@apl2000.com to obtain instructions for using the "**Activate by Phone**" option.

This process requires that the user provide the machine id information generated by the "**Activate by Phone**" option to APL2000. APL2000 will return to the user the appropriate license id and password for that machine id for entry in to the "**Activate by Phone**" dialog. This information to complete thet"**Activate by Phone**" process will be provided by APL2000 during regular business hours and may take more than one day for APL2000 to respond to your request.